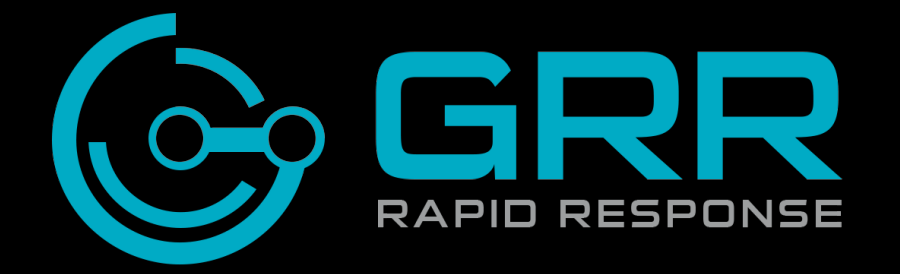

Greg Castle @mrgcastle

#### **Who am I**

#### GRR Developer, Google IR team OS X Security Former lives: pentesting, IR, security audits etc.

#### **Skillz++**

Understand how GRR works Setup test server/client Collect from single machine Memory analysis Hunt multiple machines Fleetcheck using artifacts

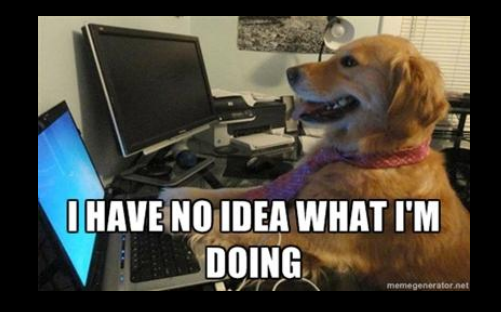

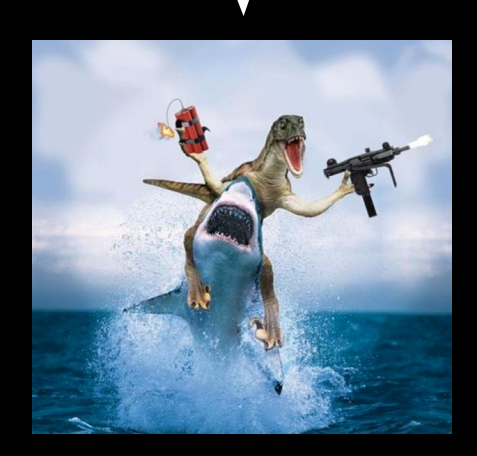

# **Live forensics**

# GET /beacon HTTP/1.1 Host: evil.com

# from Joe's machine

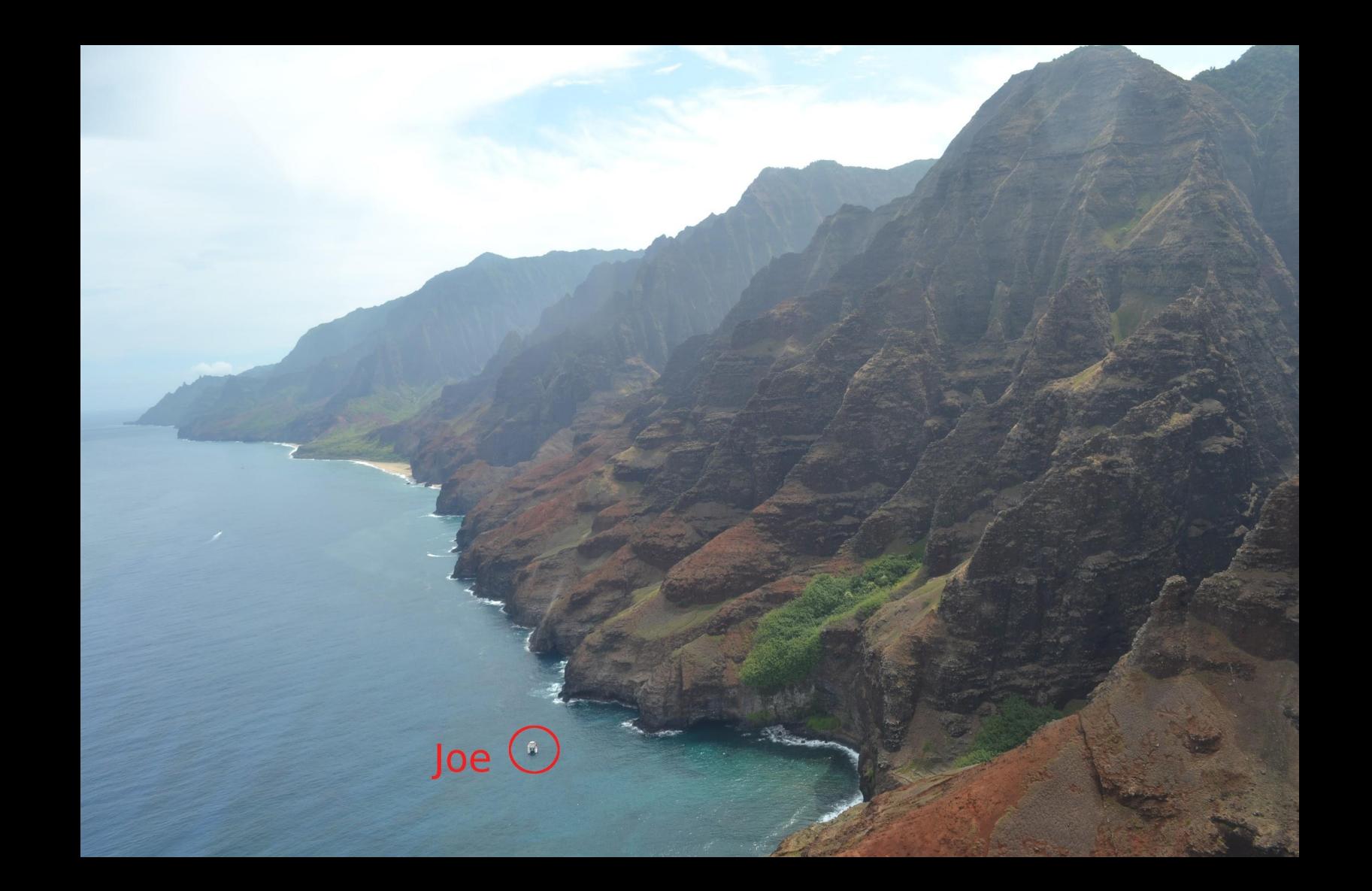

# GET /beacon HTTP/1.1 Host: evil.com

Joe is on vacation with 3G internet

# **New APT Report**

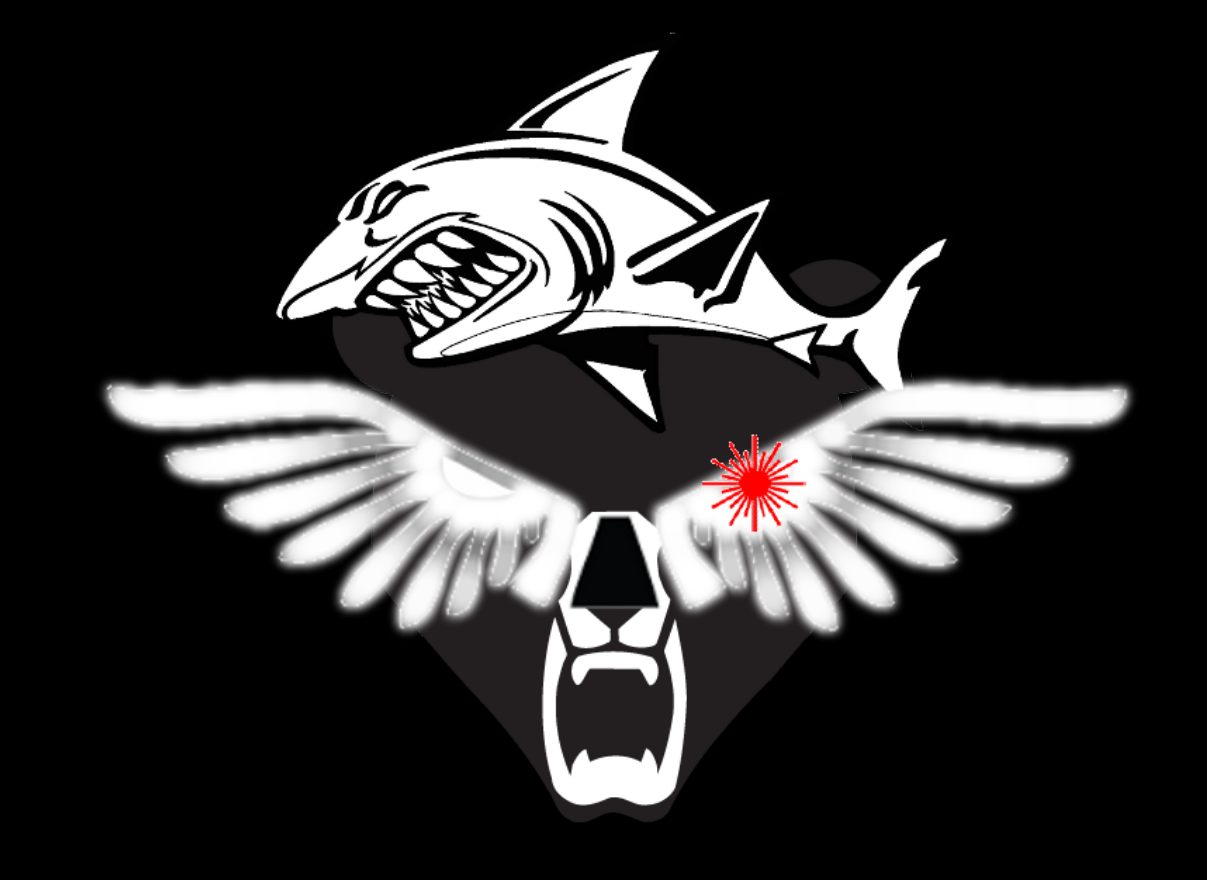

# **New malware report BEAR EAGLE SHARK LASER is out: check all the things**

# **New malware report BEAR EAGLE SHARK LASER is out: check all the things**

50+ IOCs for Win/Mac and "all the things" is the machines of a highly mobile global organisation with 50k+ employees

## **GRR: GRR Rapid Response**

Open source live forensics Agent -> Internet -> Server Disk Forensics = Sleuthkit Memory Forensics = Rekall Scalable Stable, low-impact client Full-time devs

# **Why build?**

Customize for our threats/detection/defense 50 people analyzing 50 machines Move as fast or faster than the attacker Support Mac/Win/Linux

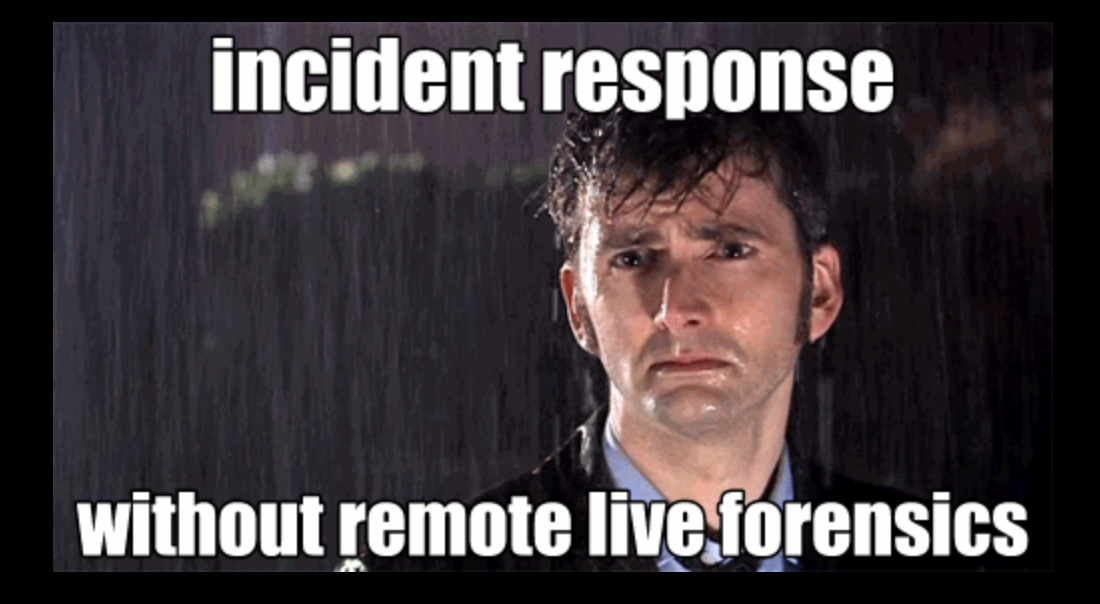

#### **Demo - Server Installation**

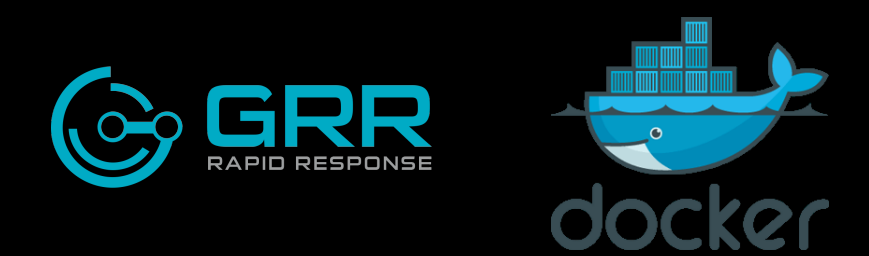

#### [Install instructions](https://github.com/google/grr-doc/blob/master/docker.adoc)

(pls don't pull this image down now it will kill the WiFi...)

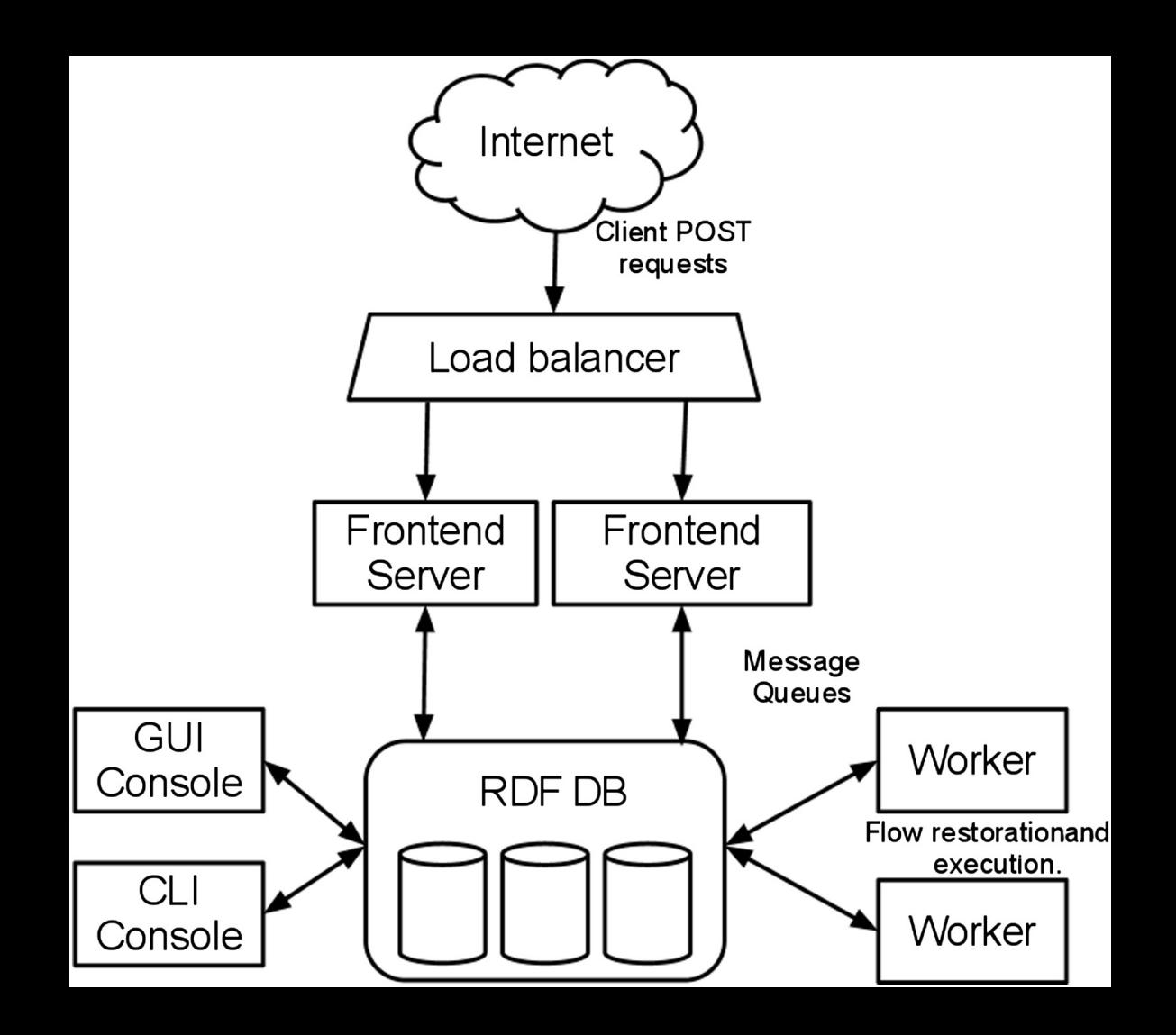

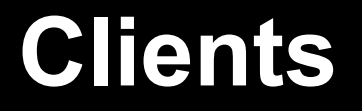

Stable, robust, low impact Monitored Limited 10min poll

## **Demo: Client searching**

Search Box Server Statistics

# **Exercise: Finding clients**

Find all the windows clients

Find the client that has a user "gladstone"

- When was it installed?

Find client OS release breakdown stats

# **Solution: Finding clients**

Top left search box:

- "windows"
- "gladstone" or "user:gladstone" (faster)

Install date: "First Seen" in client summary line (note all times are UTC)

Show statistics -> Clients -> All -> OS Release **Breakdown** 

## **Smart Server, basic client**

Time travel backwards Faster build/fix/deploy Less updating Simpler backwards compatibility Leak less intent

#### **Server**

Frontends pass messages Workers do the real work Everything is asynchronous Queue work on the server GRR 'Cronjobs' perform regular tasks

#### **Datastore**

Abstracted: easy to switch MySQL Advanced | SQLite (sharded) Versioned Data -> axis of time

## **Demo: Settings**

Datastore.implementation Client.control\_urls

Note: lines highlighted in blue are modified from defaults.

## **Demo: VFS browse and download**

Refresh, recursive refresh Multiple versions of /etc/lsb-release Download new version Text/Hex views

## **Exercise: VFS time travel**

On client-ubuntu-trusty-m a malicious modification has been made to /home/gcastle/. bashrc

What was it?

## **Solution: VFS time travel**

Browse Virtual Filesystem -> fs -> os -> home - > gcastle -> .bashrc

Click Age window and download latest and oldest. Diff.

#### Find LD PRELOAD line.

# GRR... It's a botnet essentially

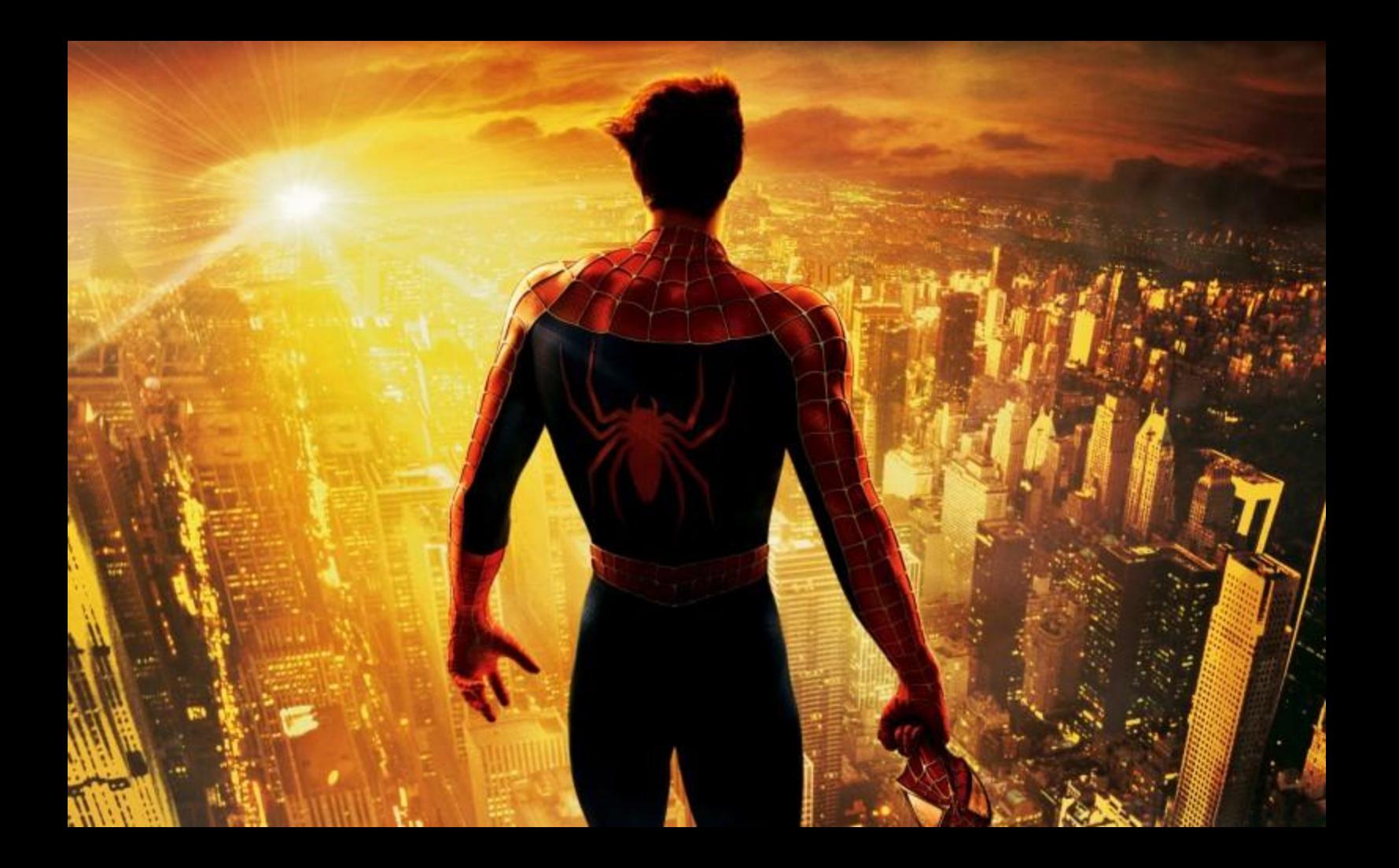

# **Authorization, Auditing**

2-party authorization for machine access DB logging Audit events Approval emails with justifications

#### **Demo: Flows/hunts run recently**

Show Statistics -> Server -> Flows|Hunts

# **Fast, reliable, remote.**

# **Advanced live forensics at scale.**

# **Be really really good at collecting**

Filesystem/Registry artifacts (Sleuthkit) Memory artifacts (Rekall) From difficult-to-specify locations

## **Demo: Running FileFinder**

Search by: path, name, contents (literal / regex), time

For matches: download, hash, send to socket, just report existence

## **Exercise: FileFinder**

Pick a windows machine and:

- Get a list of all DLLs (\*.dll) in C: \Windows\System32
- Get the partition boot sector C:\\$BOOT

Windows API will hide this! Requires TSK

- There is a file containing the string "malware" in C:\Temp. Try to find it.

# **Solution: FileFinder**

Filesystem->File Finder:

- path: C:\Windows\System32\\*.dll
- pathtype: OS
- action: STAT

Filesystem->File Finder:

- path: C:\\$BOOT
- pathtype: TSK
- action: DOWNLOAD
# **Solution: FileFinder cont.**

Filesystem->File Finder:

- path: C:\Temp\\*
- pathtype: OS
- condition: contents literal match = malware, FIRST\_HIT
- action: DOWNLOAD

# **Windows Registry**

Keys = Directories, Values = Files Same operations supported! **Globbing** Content match on values

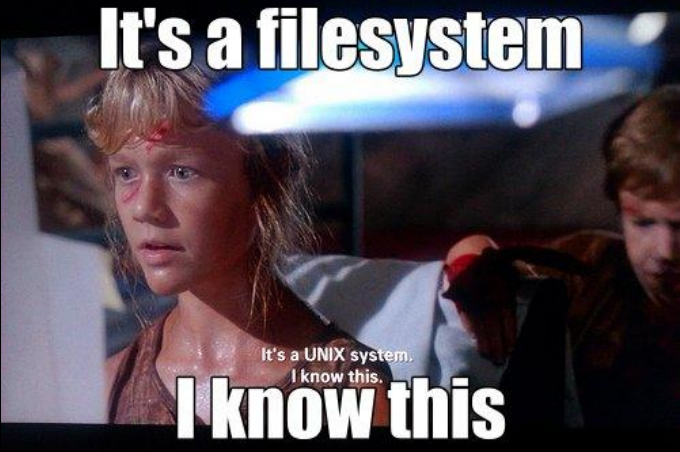

# **Exercise: RegistryFinder**

Get the values for these run keys:

#### HKEY\_LOCAL\_MACHINE\Software\Microsoft\Windows\Cu rrentVersion\Run

(copy from <http://pastebin.com/eijGRcFu>)

Browse the registry VFS

# **Solution: RegistryFinder**

Registry->Registry Finder: keys path: HKEY\_LOCAL\_MACHINE\Software\Microsoft\ Windows\CurrentVersion\Run

# **Memory Acquisition**

Drivers for Win and OS X Linux is trickier:

- /proc/kcore
- or driver per kernel

## **Demo: Memory Collector**

Download a small chunk of memory

## **Exercise: Grep raw memory**

On a windows client, use the Memory Collector to find a short string (eg. "svchost") in memory and inspect the context. Use action NONE

Also, just get the FIRST\_HIT, not all of them

# **Solution: Grep memory**

Memory->Memory Collector Condition: Literal match, FIRST\_HIT Action: NONE (reports the literal match and some context)

# **Memory Forensics**

Memory analysis framework Built into GRR client Live memory analysis

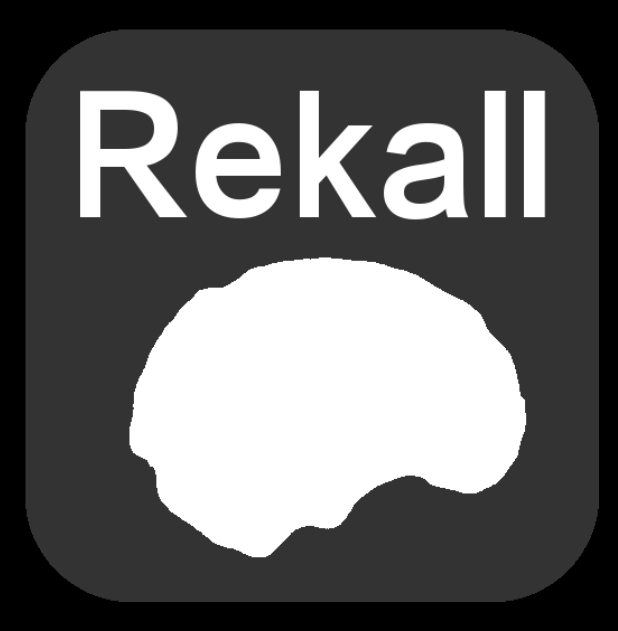

#### **Demo: Ismod on ubuntu**

- 
- -
- -
- 
- 
- - -
- 
- 
- -
	-
	-
	-
- 
- -
	- -
- 
- 
- 
- - -
- 
- 
- 
- - -
- 
- - -
		-
	-
- 
- 
- 
- 
- 
- 
- 
- 
- 
- 
- 
- 
- 
- 
- - -
		-
	-
	-
	-
	-
	- - -
		-
	-
	-
	-
	-
	-
	-
	-
	-
	-
	- -
	-
- - -
- -
- 
- - -

## **Exercise: Rekall lsof**

Get a list of file handles from raw memory on a ubuntu machine

Use lsof plugin

# **Solution: Rekall lsof**

Memory -> AnalyzeClientMemory Plugins: lsof

### **Hunting: flows on many machines**

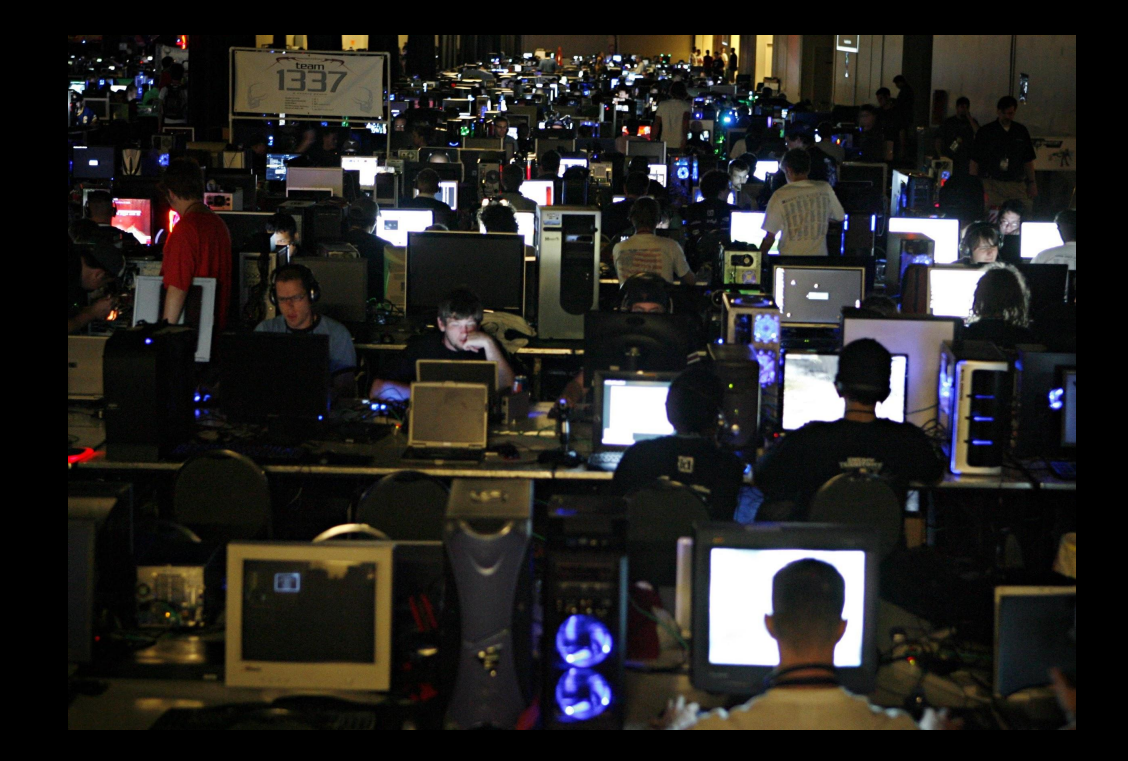

# **Hunting: Outlier analysis**

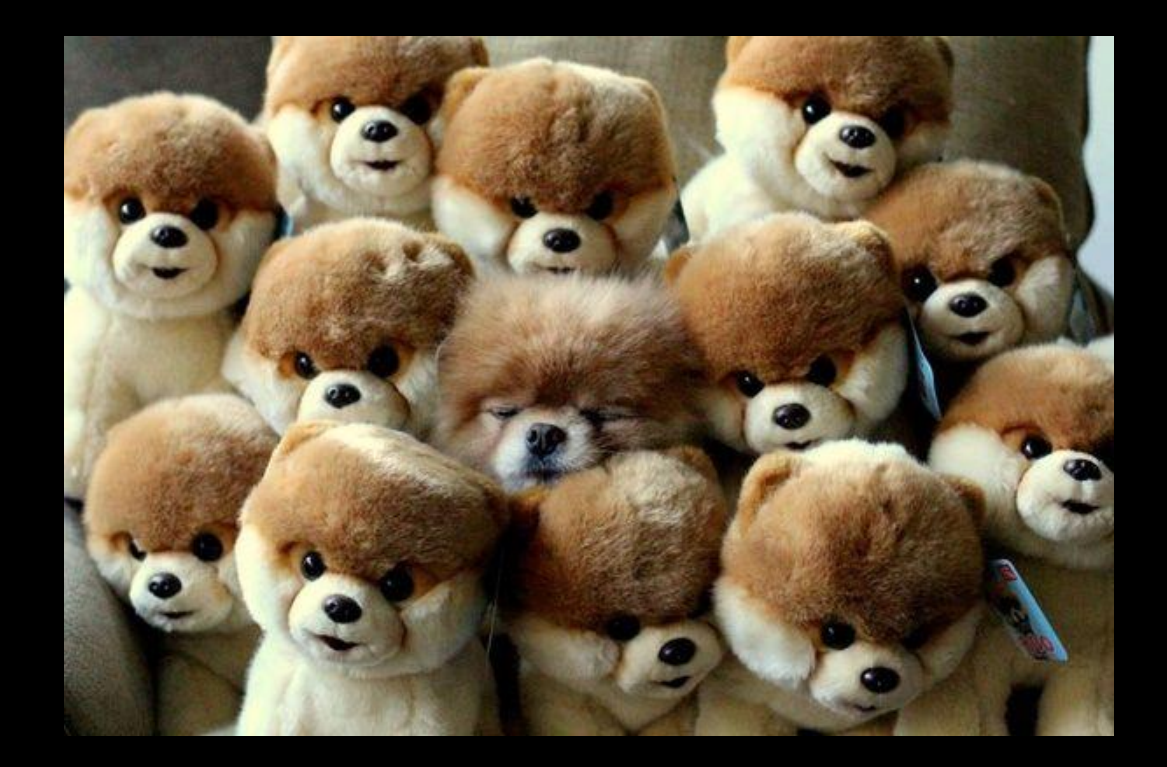

## **Hunting: fleetcheck and pivot**

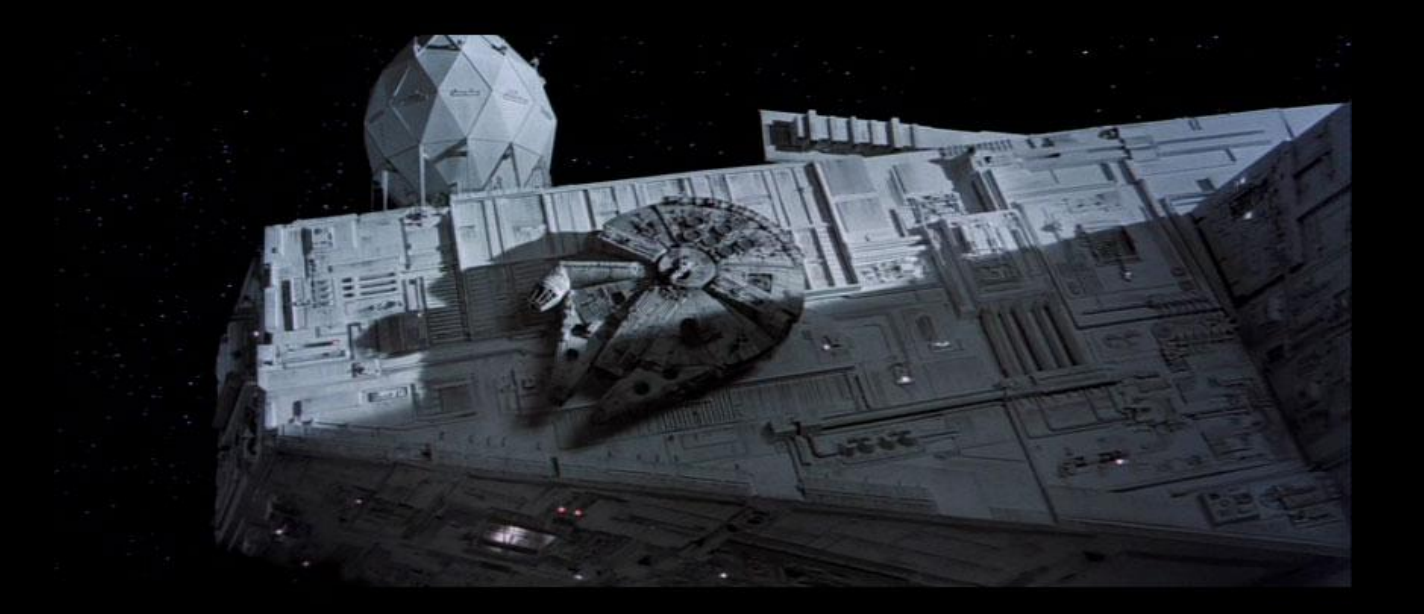

### **Demo: Hunt to collect notepad.exe**

Download with FileFinder Export results as .zip Smart download: only unique files

## **Exporting data for analysis**

Heavy data analysis outside GRR HTTP RPC APIs

Export plugin system: **CSV** 

<elasticsearch or your plugin of choice here>

# **Hunts: Optional rate limiting**

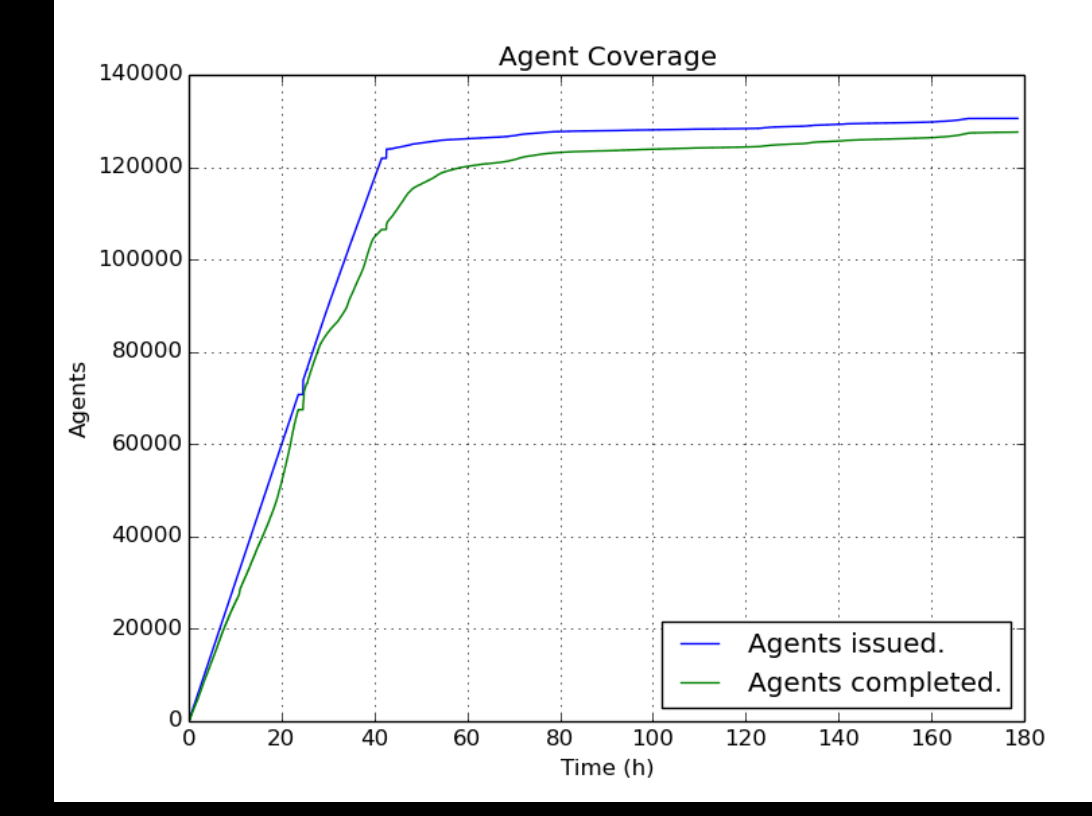

# **Hunts: No limit, go fast**

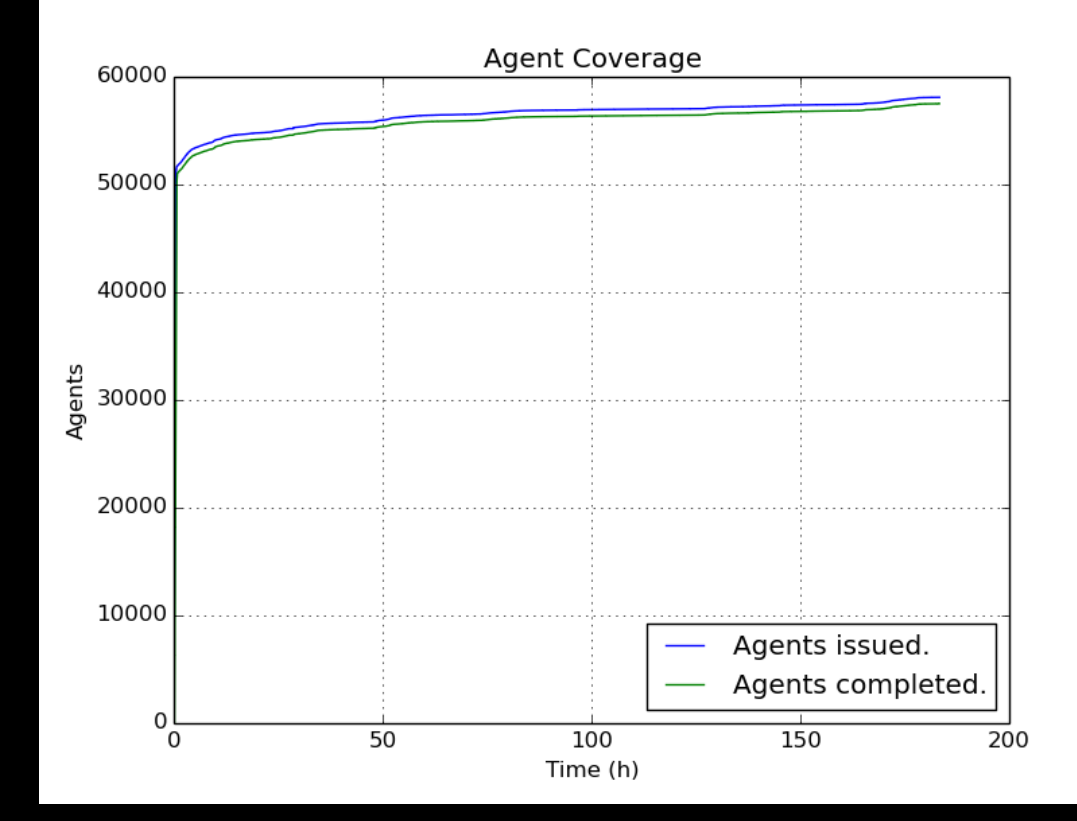

## **Exercise: ListProcesses hunt**

Get a list of Processes from all machines using ListProcesses flow

Look at hunt stats:

- Cpu used
- Network used
- Worst performers

## **Solution: ListProcesses hunt**

Hunt Manager -> + -> Processes -> **ListProcesses** 

Remove windows rule to run on all OSes Press play on the paused hunt

## **Hunting: Malware inside .doc**

#### Flash exploits embedded in office docs How could we find these?

1Hacking**Team** Rely on us.

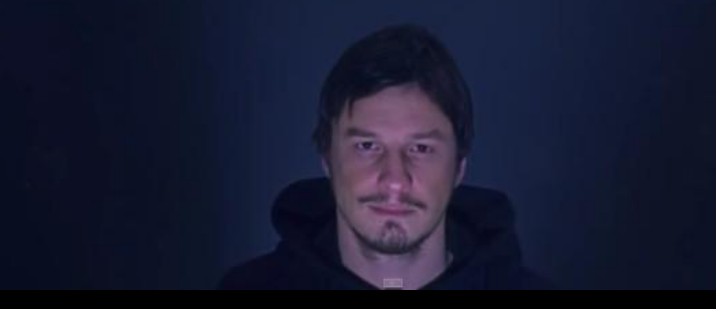

### **Exercise: Hunt for flash inside docs**

Find doc with embedded flash in ~\Downloads\

Use %%users.homedir%% for user's homedir Contains "ShockwaveFlash.ShockwaveFlash"

# **Solution: Hunt for flash inside docs**

Hunt Manager -> + -> Filesystem -> FileFinder Paths: %%users.homedir%%\Downloads\\*.doc Condition: literal match "ShockwaveFlash. ShockwaveFlash" FIRST\_HIT Action: Download

# **Collection Problems**

We mostly want to collect the same things, but:

- Too many details to remember
- No good way to share
- Too much duplicate code

# **As seen in the wild**

HardDrive\Documents and Settings\USERNAME\Local Settings\Application Data\Google\Chrome\User Data\Default\History

HKU\S-1-5-21-xxxxxxxxx-xxxxxxxxx-xxxxxxxxxxxxx\Software\Microsoft\Windows\CurrentVersion\Uninstall\Dropbox\InstallLoca tion

/Users/<user>/Library/Mail Downloads/

/home/user/.local/share/Trash/

# **What do I do with these?**

HardDrive\Documents and Settings\USERNAME\Local Settings\Application Data\Google\Chrome\User Data\Default\History

#### HKU\S-1-5-21-xxxxxxxxx-xxxxxxxxxx-xxxxxxxxx

xxxx\Software\Microsoft\Windows\CurrentVersion\Uninstall\Dropbox\InstallLoc ation

/Users/<user>/Library/Mail Downloads/

/home/user/.local/share/Trash/

# **Common language for interpolation**

%%users.localappdata%%\Google\Chrome\User Data\\*\History

HKEY\_USERS\**%%users.sid%%**

\Software\Microsoft\Windows\CurrentVersion\Uninstall\Dropbox\InstallLocation

**%%users.homedir%%**/Library/Mail Downloads/

**%%users.homedir%%**/.local/share/Trash/

#### **Artifact**

name: ApplicationEventLog doc: Windows Application Event log. collectors:

- collector\_type: FILE args: {path\_list: ['%%environ\_systemroot%%\System32\winevt\Logs\AppEvent.evt']} conditions: [os major version  $>= 6$ ] labels: [Logs] supported\_os: [Windows] urls: ['http://www.forensicswiki.org/wiki/Windows\_Event\_Log\_(EVT)']

# **Artifact repository: get it here**

~200 artifacts:

 github.com/ForensicArtifacts/artifacts Independent and reusable by any tool Used and maintained by us Review, bug reports, patches very welcome

## **Demo: Collect Run Keys**

- 
- -
	-
	- -
		-
- 
- - -
		- -
			-
		-
		-
- 
- -
	-
- -
- 
- 
- 
- 
- 
- -
- 
- 
- 
- 
- 
- 
- 
- 
- 
- 
- 
- 
- 
- 
- 
- 
- -
	-
	-
	-
	-
	-
	-
	- -
		- - - -
					-
- 
- 
- 
- 
- 
- 
- 
- 
- 
- 
- 
- 
- 
- 
- 
- -
- -
- 
- 
- - - - - -
					-
- 
- -

## **Exercise: Artifact Collector**

Linux machines are beaconing to sysupdate81. appspot.com

Suspect malicious cronjob

Use AllLinuxScheduleFiles artifact to download cron files

Download results, find malicious one Which machines was it on?

# **Solution: Artifact Collector**

- Hunt Manager -> + -> Collectors -> **ArtifaceCollectorFlow** AllLinuxScheduleFiles **GenerateZip** Download, unzip:
- grep -r "sysupdate" \*
- find -type l -ls | grep [hash match from grep]

# **What's coming**

Event triggered collection, powerful API Usability improvements Simple cloud server deployment More data export options

# **Great, how do I try it?**

Run the server docker image Open a browser Download and install the client on a machine

# **GRR (and friends) links**

github.com/google/grr github.com/ForensicArtifacts/artifacts rekall-forensic.com plaso.kiddaland.net/ github.com/google/timesketch github.com/libyal/libyal/wiki/Overview
## **These slides**

These slides and everything you need to run your own workshop will be published here:

[https://github.com/google/grr](https://github.com/google/grr-doc/blob/master/publications.adoc)[doc/blob/master/publications.adoc](https://github.com/google/grr-doc/blob/master/publications.adoc)

Short link:<https://goo.gl/GzsleU>